ConMas i-Reporter **カスタム URL スキーム インターフェース仕様**

## 改訂履歴

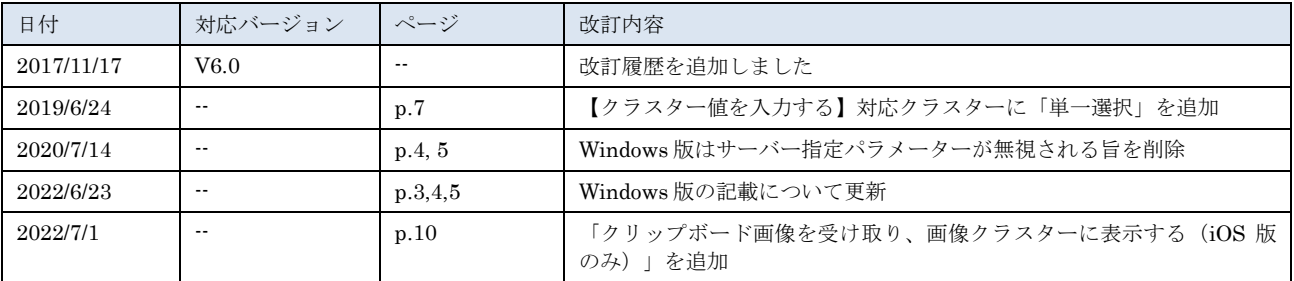

# **ConMas i-Reporter カスタム URL スキーム インターフェース仕様**

## **【URLスキームで起動する】**

**iOS 版: jp.co.cimtops.ireporter Windows 版: ireporter**

## **◆パラメーター**

[パラメーター無し]

起動されていなければ起動

起動されていればアプリをアクティブに切り替える

[auth=XXX]

起動と同時にサーバーにログイン処理する

XXX はユーザーID、パスワードの暗号化文字列(サーバーから API により取得可能)

## ◆サンプル (iOS 版)

jp.co.cimtops.ireporter://open jp.co.cimtops.ireporter://auth=XXXXXX ※"//"は iOS 上のカレンダー、メモ、メール本文等でリンク表示させるためのもののため、省略可能。

## **◆サンプル(windows 版)**

ireporter://open ireporter://auth=XXXXXX ※"//"は省略可能。

## **【帳票開く】**

**iOS 版:**

```
jp.co.cimtops.ireporter.openreport:repid=XXX(&auth=XXX&server=XXX)
Windows 版:
```

```
ireporter.openreport:repid=XXX(&auth=XXX)
```
ローカルがあればローカル帳票開く

```
認証情報が無い場合
```
現在ログイン情報でローカル帳票開く。

認証情報がある場合

前回情報と比較

一致すれば開く

一致しなければ

接続先情報変更不可の場合はメッセージ表示、何もしない

接続先情報変更の場合、

ローカルデータ(定義/帳票)を削除し、ログインし直すか?のメッセージを表示

ローカルなければサーバーから開く

認証情報が無い場合

ログイン画面を表示し、そこでログインした場合は、対象情報を開く

認証情報がある場合

サーバーにログインし、対象情報を開く

## **◆パラメーター**

[repid=XXX] ※必須 i-Reporter で採番された帳票 ID [auth=XXX] 起動と同時にサーバーにログイン処理する XXX はユーザーID、パスワードの暗号化文字列(サーバーから API により取得可能) [server=XXXXXX] アプリに複数の接続先設定がある場合のみ必要。 XXXXXX はアプリ側で設定している接続先 URL の文字列を URL エンコーディングした値

## ◆サンプル (iOS 版)

jp.co.cimtops.ireporter.openreport://repid=XXX jp.co.cimtops.ireporter.openreport://repid=XXX&auth=XXX jp.co.cimtops.ireporter.openreport://repid=XXXXXX&auth=XXX&server=XXX ※"//"は iOS 上のカレンダー、メモ、メール本文等でリンク表示させるためのもののため、省略可能。

## **◆サンプル(windows 版)**

ireporter.openreport://repid=XXX ireporter.openreport://repid=XXX&auth=XXX ※"//"は省略可能。 ※QR コード化する場合、"//"は省略ください。

## 【定義から作成する】**(※基本的な動作は帳票を開く際と同様)**

## **iOS 版:**

```
jp.co.cimtops.ireporter.createreport:defid=XXX(&auth=XXX&server=XXX)
Windows 版:
```
## **ireporter.createreport:defid=XXX(&auth=XXX)**

ローカルがあればローカル帳票開く

#### 認証情報が無い場合

現在ログイン情報でローカル帳票開く

```
認証情報がある場合
```
前回情報と比較

```
一致すれば開く
```
一致しなければ

接続先情報変更不可の場合はメッセージ表示、何もしない

接続先情報変更の場合

ローカルデータ(定義/帳票)を削除し、ログインし直すか?のメッセージを表示

ローカルなければサーバーから開く

認証情報が無い場合

ログイン画面を表示し、そこでログインした場合は、対象情報を開く

認証情報がある場合

サーバーにログインし、対象情報を開く

#### **◆パラメーター**

[defid=XXX] ※必須

i-Reporter で採番された定義 ID

## [auth=XXXXXX]

起動と同時にサーバーにログイン処理する

XXXXXX はユーザーID、パスワードの暗号化文字列(サーバーから API により取得可能)

[server=XXXXXX]

アプリに複数の接続先設定がある場合のみ必要。

XXXXXX はアプリ側で設定している接続先 URL の文字列を URL エンコーディングした値

#### [[クラスター名]=[入力値]] 複数指定可 ※iPad のみ

開いた帳票に指定された[クラスター名]に一致するクラスターに対し[入力値]をセットします。

マスター選択の場合、自動でレコードキー完全一致検索を行いレコードが見つかれば自動でセットします。 対応クラスター)

キーボード、手書きデジタル、数値選択、数値、年月日、カレンダー年月日、時刻、バーコード、マスター選択 動作仕様)

```
・マスター選択デフォルト検索との併用はできません。
```
・[クラスター名]、[入力値]ともに UTF8+URL エンコード必須

## ◆サンプル (iOS 版)

jp.co.cimtops.ireporter.createreport://defid=XXX

jp.co.cimtops.ireporter.createreport://defid=XXX&auth=XXX

jp.co.cimtops.ireporter.createreport://defid=XXXXXX&auth=XXX&server=XXX

## **※"//"は iOS 上のカレンダー、メモ、メール本文等でリンク表示させるためのものです。**

そのため、このような使い方をしない場合には、省略可能です。

## **◆サンプル(windows 版)**

ireporter.createreport://defid=XXX ireporter.createreport://defid=XXX&auth=XXX ※"//"は省略可能。 ※QR コード化する場合、"//"は省略ください。

## 【クラスター値を入力する】iOS 版のみ

```
jp.co.cimtops.ireporter.setcluster: [クラスター名]=XXXX&[クラスター名]=XXXX&
\mathbf{L}
```
帳票が開いている場合

指定したクラスター名と同一名称のクラスターが帳票上に存在する場合

指定した入力値がクラスター設定に矛盾しない場合

(制限内の数値である、単一選択の選択肢に存在する値である、年月日の日付書式が一致している、等) 該当のクラスターに指定した値が入力される

指定した入力値がクラスター設定に矛盾する場合

(制限外の数値である、単一選択の選択肢に存在しない値である、年月日の日付書式が一致しない、等) 該当のクラスターに何も入力されない

指定したクラスター名と同一名称のクラスターが帳票上に存在しない場合

何も入力が行われない

帳票が開いていない場合

エラーメッセージが表示され何も行われない

## **◆パラメーター**

[[クラスター名]=[入力値]] 複数指定可 ※iPad のみ

現在開いている帳票に指定された[クラスター名]に一致するクラスターに対し[入力値]をセットします。 マスター選択の場合、自動でレコードキー完全一致検索を行いレコードが見つかれば自動でセットします。 対応クラスター)

キーボード、手書きデジタル、数値選択、数値、年月日、カレンダー年月日、時刻、バーコード、マスター選択 動作仕様)、単一選択

・マスター選択デフォルト検索との併用はできません。

・[クラスター名]、[入力値]ともに UTF8+URL エンコード必須

## ◆サンプル (iOS 版)

jp.co.cimtops.ireporter.setcluster://Numeric=100 jp.co.cimtops.ireporter.setcluster://%E3%82%AD%E3%83%BC%E3%83%9C%E3%83%BC%E3%83%891= %E3%83%86%E3%82%B9%E3%83%88

jp.co.cimtops.ireporter. setcluster:// Numeric=100&

Number=100&%E3%82%AD%E3%83%BC%E3%83%9C%E3%83%BC%E3%83%891=%E3%83%86%E3%8 2%B9%E3%83%88

#### **※"//"は iOS 上のカレンダー、メモ、メール本文等でリンク表示させるためのものです。**

そのため、このような使い方をしない場合には、省略可能です。

## **【帳票をローカルにダウンロードする】**iOS 版のみ

## **jp.co.cimtops.ireporter.downloadreport:repid=XXX,XXX ,XXX ,XXX (&auth=XXX&server=XXX)**

### ※帳票 **ID** は複数指定可能

以下に該当する場合は帳票ダウンロードが行われない

- ・帳票がローカル保存できない設定になっている
- ・該当の帳票がローカルにすでに存在している
- ・権限不足によりダウンロードできない
- ・帳票がロックされている

#### **◆パラメーター**

[repid=XXX] ※必須

i-Reporter で採番された帳票 ID

,(カンマ)区切りで複数帳票を指定可能

[auth=XXX]

起動と同時にサーバーにログイン処理する

XXX はユーザーID、パスワードの暗号化文字列(サーバーから API により取得可能)

[server=XXXXXX]

iPad アプリに複数の接続先設定がある場合のみ必要。

- XXXXXX は iPad アプリ側で設定している接続先 URL の文字列を URL エンコーディングした値
	- ※現在の Window 版 i-Reporter は、接続先設定にて複数サーバーの切り替えに対応していないため、
	- カスタム URL スキーム内のサーバー指定パラメーターは無視されます。

## ◆サンプル (iOS 版)

jp.co.cimtops.ireporter.downloadreport:repid=XXX,XXX,XXX,XXX jp.co.cimtops.ireporter.downloadreport:repid=XXX,XXX,XXX,XXX&auth=XXX jp.co.cimtops.ireporter.downloadreport:repid=XXX,XXX,XXX,XXX&auth=XXX&server=XXX ※"//"は iOS 上のカレンダー、メモ、メール本文等でリンク表示させるためのもののため、省略可能。

## **【定義をローカルにダウンロードする】**iOS 版のみ

## **jp.co.cimtops.ireporter.downloaddefinition:defid=XXX,XXX ,XXX ,XXX (&auth=XXX&server=XXX)**

### ※定義 **ID** は複数指定可能

以下に該当する場合は定義ダウンロードが行われない

- ・定義がローカル保存できない設定になっている
- ・該当の定義がローカルにすでに存在している
- ・権限不足によりダウンロードできない
- ・定義がロックされている

#### **◆パラメーター**

[defid=XXX] ※必須

i-Reporter で採番された定義 ID

,(カンマ)区切りで複数定義を指定可能

#### [auth=XXX]

起動と同時にサーバーにログイン処理する XXX はユーザーID、パスワードの暗号化文字列(サーバーから API により取得可能) [server=XXXXXX] iPad アプリに複数の接続先設定がある場合のみ必要。 XXXXXX は iPad アプリ側で設定している接続先 URL の文字列を URL エンコーディングした値 ※現在の Window 版 i-Reporter は、接続先設定にて複数サーバーの切り替えに対応していないため、 カスタム URL スキーム内のサーバー指定パラメーターは無視されます。

## ◆サンプル (iOS 版)

jp.co.cimtops.ireporter.downloaddefinition:defid=XXX,XXX,XXX,XXX jp.co.cimtops.ireporter.downloaddefinition:defid=XXX,XXX,XXX,XXX&auth=XXX jp.co.cimtops.ireporter.downloaddefinition:defid=XXX,XXX,XXX,XXX&auth=XXX&server=XXX ※"//"は iOS 上のカレンダー、メモ、メール本文等でリンク表示させるためのもののため、省略可能。

## **【クリップボード画像を受け取り、画像クラスターに表示する】**iOS 版のみ

#### **◆概要**

- 外部アプリにて撮影した画像を i-Reporter アプリの画像クラスターに表示できます。
- 既存のカスタム URL スキーム (【クラスター値を入力する (setcluster:)】) を拡張し、画像の受け渡しには iOS の クリップボード領域を利用する
- 画像を渡す側では、UIPasteboard の generalBoard を利用する(一般クリップボード)、また、画像は例え 1 枚でも images プロパティに画像配列として設定する

※クリップボードを利用するにあたって

クリップボードを利用するため、操作によって他のリソースの割り込みも考えられます。

このため、外部アプリから i-Reporter をカスタム URL スキームで呼び出す直前に画像をクリップボードにコピー し、i-Reporter 側で画像を受け取り後、クリップボードから削除します。

こうしておけば、他のアプリでペーストするなどして画像を見ることはできません。

ただし、その前にクリップボードに何かコピーされているものが、この操作によって消えてしまいますのでご了承い ただければと思います。

なお、レアケースですが、カスタム URL スキーム呼び出しで i-Reporter が自動で開く直前にホームボタンを押すな どして割り込むと、i-Reporter に値は渡りません。

また、その状態でメモ帳などでペーストするとその画像を貼り付ることは可能になってしまいます。

## **jp.co.cimtops.ireporter.setcluster: imagesource=board& [**クラスター 名**]=XXXX&[**クラスター名**]=XXXX&….**

## **◆パラメーター**

#### [imagesource=board]

このパラメーターが存在する場合に、クリップボードから画像を取得します。

#### [currentsheetonly=1]

このパラメーターが存在する場合に、今開いているシートに対してのみ、同名クラスターに値を反映いたします。

[[クラスター名]=[クリップボード配列のインデックス番号]] 複数指定可

クラスター名で指定されるクラスター種別が画像クラスターの場合、

クリップボード配列から、指定されたインデックス番号の画像を取得する。

## **◆サンプル**

jp.co.cimtops.ireporter.setcluster:currentsheetonly=1&imagesource=board&[メーター画像 1]=0&[メーター画像 2]=1&[メ ーター画像 3]=2

【サンプルの動作】

i-Reporter アプリで開いている帳票に対して、

- ・クラスター名:[メーター画像 1]のクラスターにクリップボード配列[0]に入っている画像をセットする
- ・クラスター名:[メーター画像 2]のクラスターにクリップボード配列[1]に入っている画像をセットする
- ・クラスター名:[メーター画像 3]のクラスターにクリップボード配列[2]に入っている画像をセットする